*Send comments to nexu s5k-docfeedback@cisco.com*

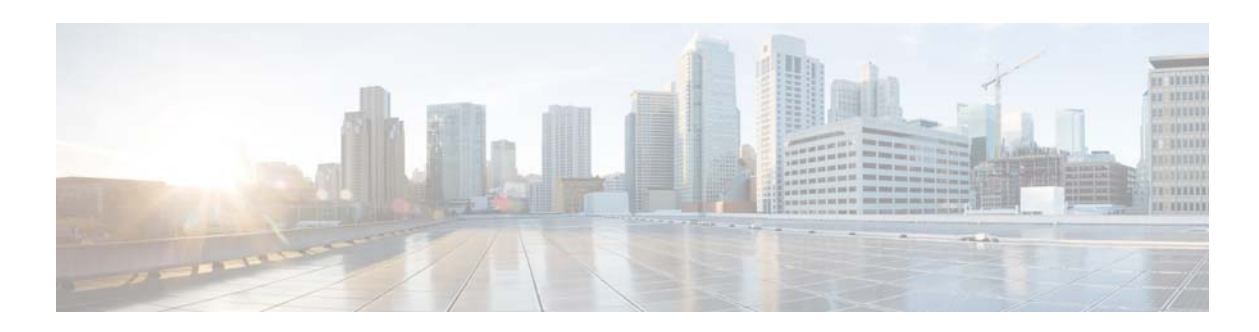

# **C Commands**

This chapter describes the Cisco NX-OS Fibre Channel, virtual Fibre Channel, and Fibre Channel over Ethernet (FCoE) commands that begin with C.

### **cfs distribute**

To enable or disable Cisco Fabric Services (CFS) distribution on the switch, use the **cfs distribute**  command. To disable this feature, use the **no** form of this command.

**cfs distribute**

**no cfs distribute**

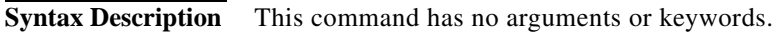

- **Command Default** CFS distribution is enabled.
- **Command Modes** Global configuration mode

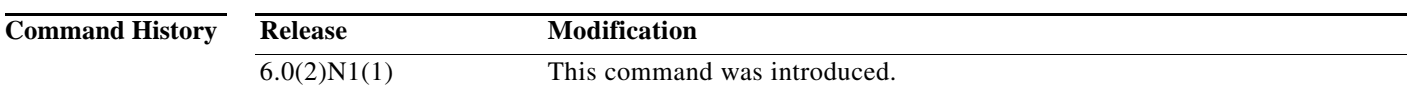

**Usage Guidelines** By default, CFS is in the distribute mode. In the distribute mode, fabric-wide distribution is enabled. Applications can distribute configuration data to all CFS-capable switches in the fabric where the application exists. This is the normal mode of operation.

If you disable CFS distribution by entering the **no cfs distribute** command, the following events occur:

- **•** The CFS commands continue to operate. However, CFS and the applications using CFS on the switch are isolated from the rest of the fabric even though there is physical connectivity.
- **•** All CFS operations are restricted to the isolated switch.
- **•** CFS operations (for example, lock, commit, and abort) initiated at other switches do not have any effect at the isolated switch.
- **•** CFS distribution is disabled over both Fibre Channel and IP.

**Examples** This example shows how to disable CFS distribution: switch(config)# **no cfs distribute** This example shows how to reenable CFS distribution: switch(config)# **cfs distribute**

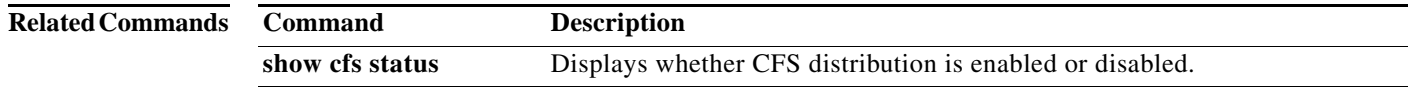

## **cfs ipv4 distribute**

To enable Cisco Fabric Services (CFS) distribution over IPv4 for applications that want to use this feature, use the **cfs ipv4** command. To disable this feature, use the **no** form of this command.

**cfs ipv4 distribute**

**no cfs ipv4 distribute**

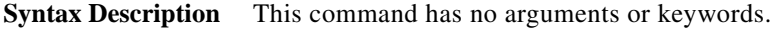

- **Command Default** CFS distribution is enabled. CFS over IP is disabled.
- **Command Modes** Global configuration mode

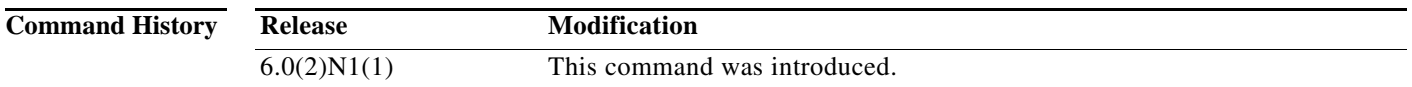

**Usage Guidelines** All CFS over IP enabled switches with similar multicast addresses form one CFS over IP fabric. CFS protocol-specific distributions, such as the keepalive mechanism for detecting network topology changes, use the IP multicast address to send and receive information.

Observe the following guidelines when using this command:

- **•** If a switch is reachable over both IP and Fibre Channel, application data will be distributed over Fibre Channel.
- **•** You can select either an IPv4 or IPv6 distribution when CFS is enabled over IP.
- **•** Both IPv4 and IPv6 distribution cannot be enabled on the same switch.
- **•** A switch that has IPv4 distribution enabled cannot detect a switch that IPv6 distribution enabled. The switches operate as if they are in two different fabrics even though they are connected to each other.

**Examples** This example shows how to disable CFS IPv4 distribution: switch(config)# **no cfs ipv4 distribute** This will prevent CFS from distributing over IPv4 network. Are you sure? (y/n) [n] This example shows how to reenable CFS IPv4 distribution:

switch(config)# **cfs ipv4 distribute**

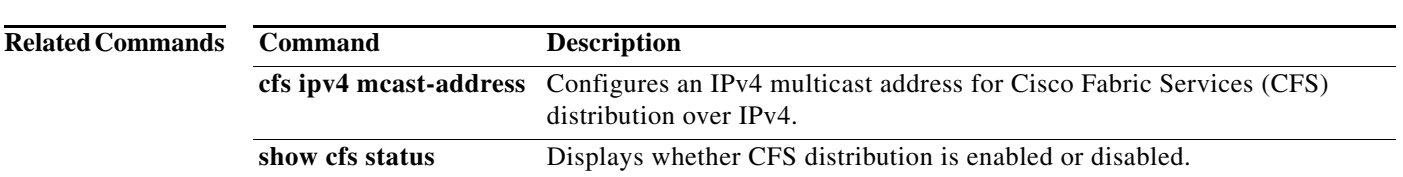

٠

# **cfs ipv4 mcast-address**

To configure an IPv4 multicast address for Cisco Fabric Services (CFS) distribution over IPv4, use the **cfs ipv4 mcast-address** command. To disable this feature, use the **no** form of this command.

**cfs ipv4 mcast-address** *ipv4-address*

**no cfs ipv4 mcast-address** *ipv4-address*

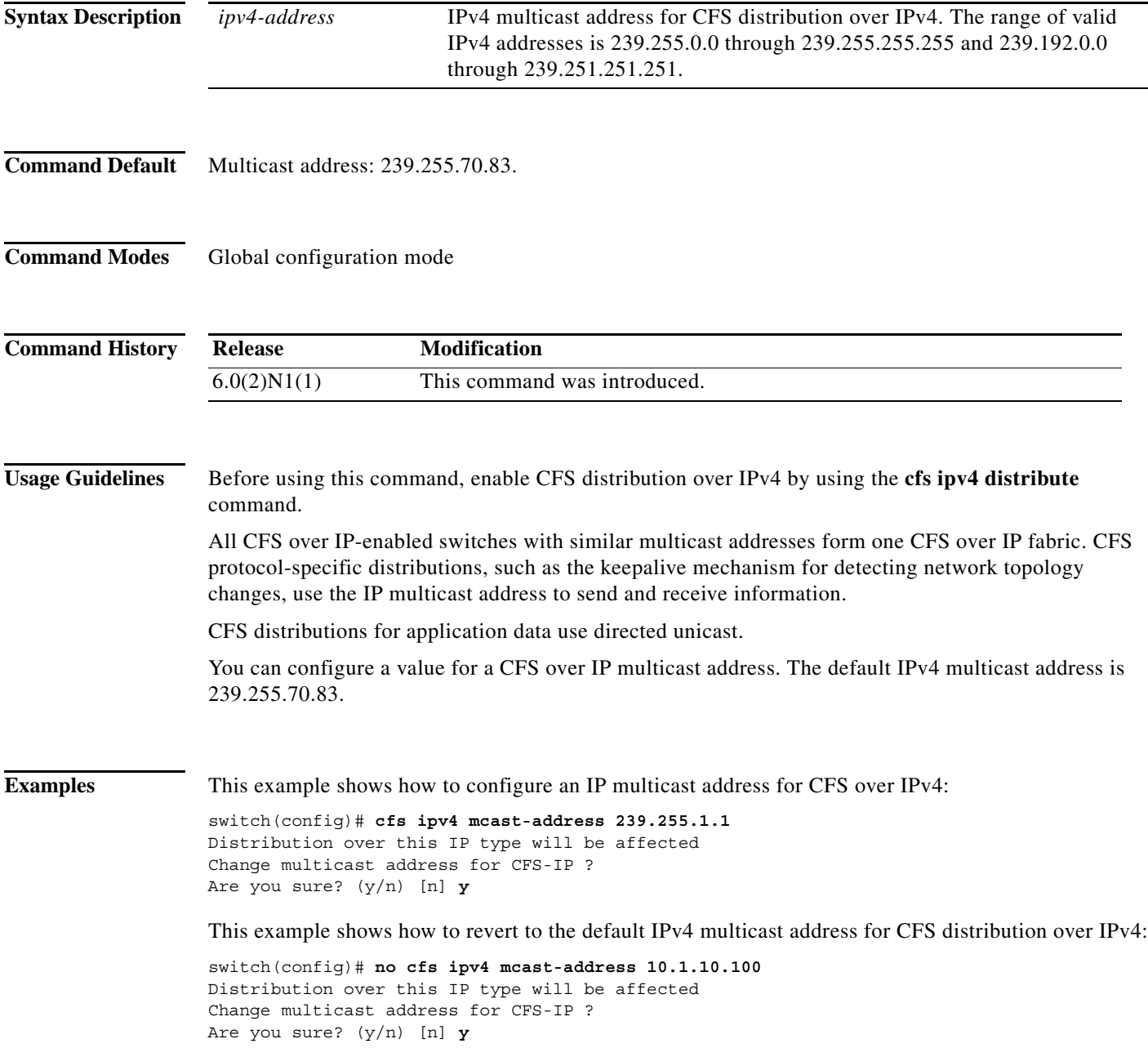

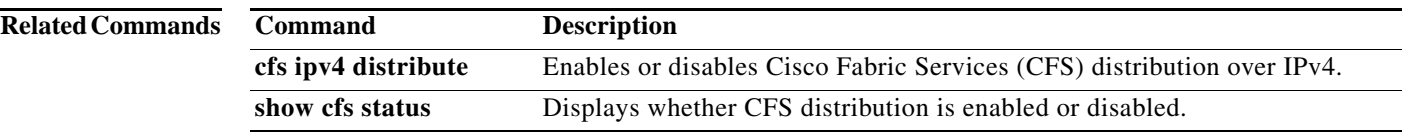

 $\blacksquare$ 

## **cfs ipv6 distribute**

To enable Cisco Fabric Services (CFS) distribution over IPv6 for applications using CFS, use the **cfs ipv6 distribute** command. To disable this feature, use the **no** form of this command.

**cfs ipv6 distribute**

**no cfs ipv6 distribute**

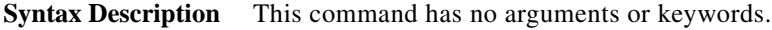

- **Command Default** CFS distribution is enabled. CFS over IPv4 is disabled.
- **Command Modes** Global configuration mode

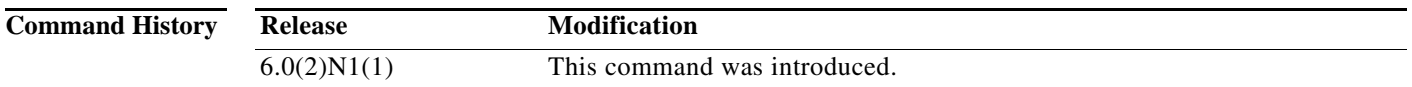

**Usage Guidelines** All CFS over IP-enabled switches with similar multicast addresses form one CFS over IP fabric. CFS protocol-specific distributions, such as the keepalive mechanism for detecting network topology changes, use the IP multicast address to send and receive information.

Observe the following guidelines when using this command:

- **•** If a switch is reachable over both IP and Fibre Channel, application data will be distributed over Fibre Channel.
- **•** You can select either an IPv4 or IPv6 distribution when CFS is enabled over IP.
- **•** Both IPv4 and IPv6 distribution cannot be enabled on the same switch.
- **•** A switch that has IPv4 distribution enabled cannot detect a switch that IPv6 distribution enabled. The switches operate as if they are in two different fabrics even though they are connected to each other.

**Examples** This example shows how to disable CFS IPv6 distribution: switch(config)# **no cfs ipv6 distribute** This will prevent CFS from distributing over IPv6 network. Are you sure? (y/n) [n]

This example shows how to reenable CFS IPv6 distribution:

switch(config)# **cfs ipv6 distribute**

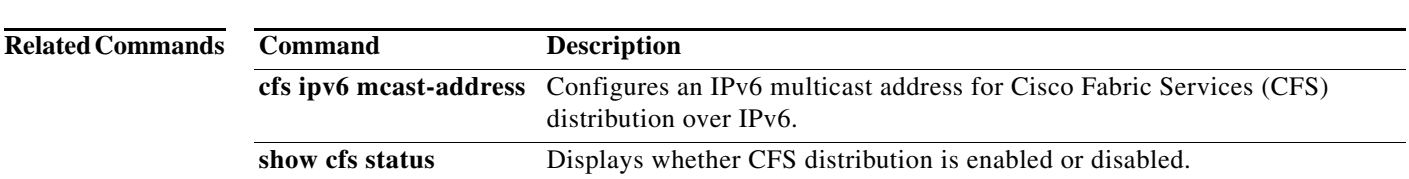

П

# **cfs ipv6 mcast-address**

To configure an IPv6 multicast address for Cisco Fabric Services (CFS) distribution over IPv6, use the **cfs ipv6 mcast-address** command. To disable this feature, use the **no** form of this command.

**cfs ipv6 mcast-address** *ipv6-address*

**no cfs ipv6 mcast-address** *ipv6-address*

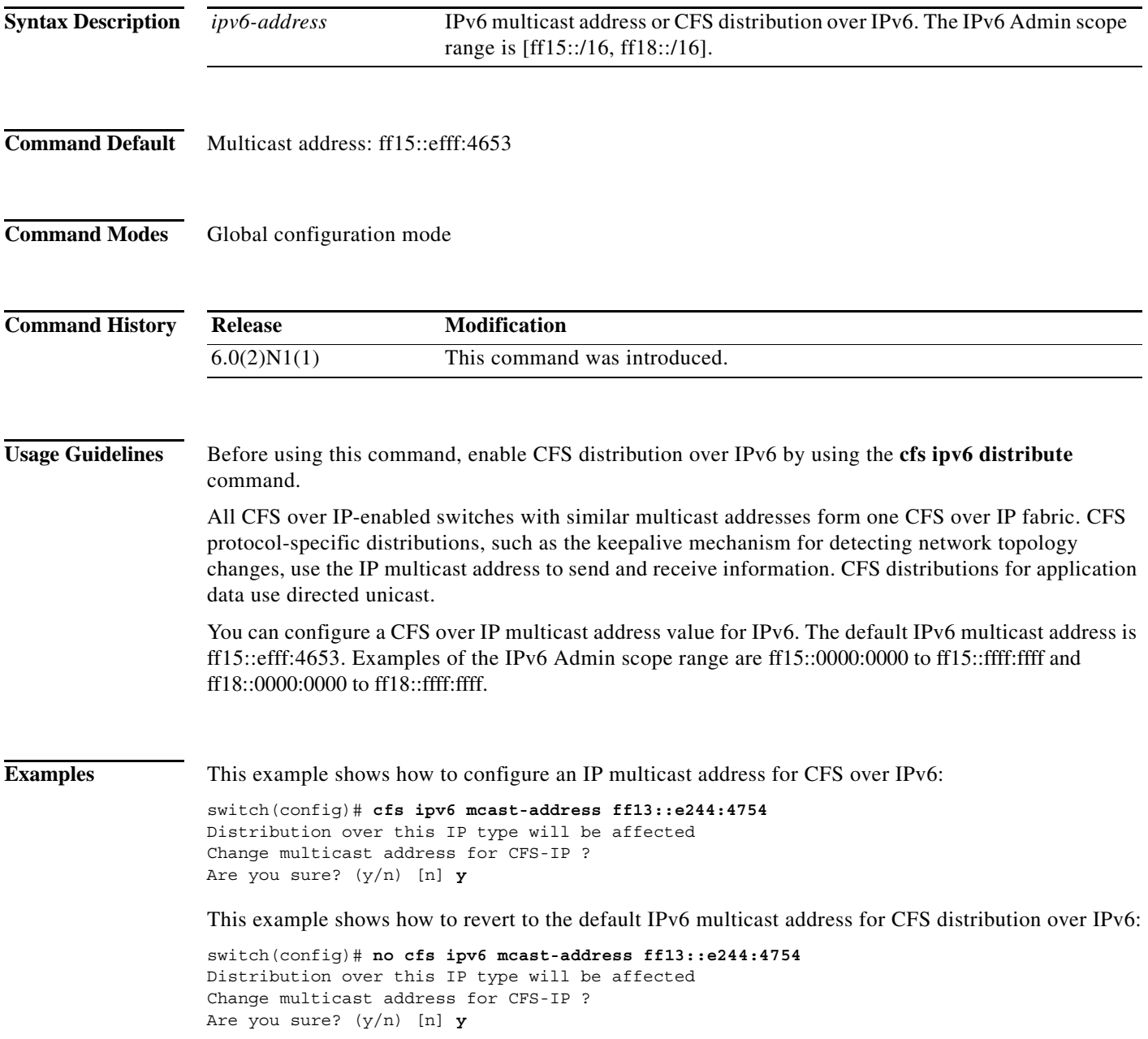

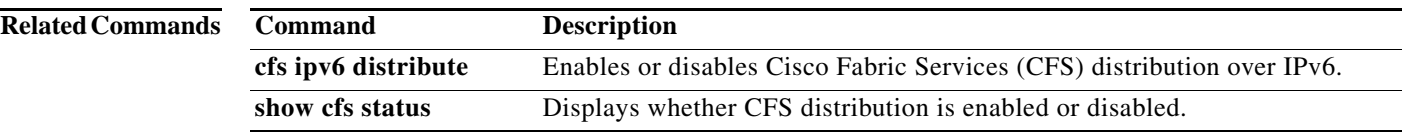

 $\blacksquare$ 

a ka

### *Send comments to nexu s5k-docfeedback@cisco.com*

# **cfs region**

To create a region that restricts the scope of application distribution to the selected switches, use the **cfs region** command. To disable this feature, use the **no** form of this command.

**cfs region** *region-id*

**no cfs region** *region-id*

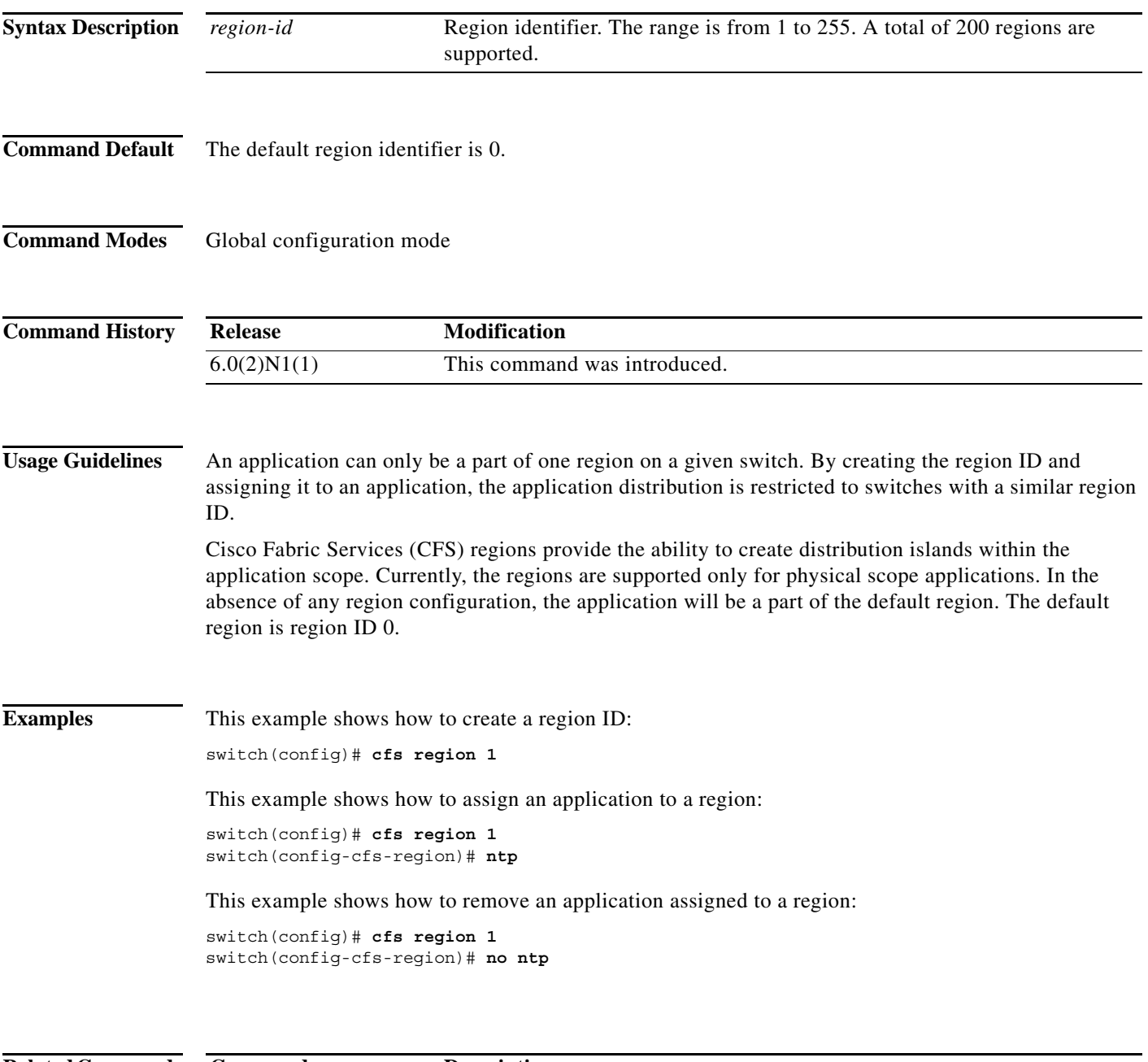

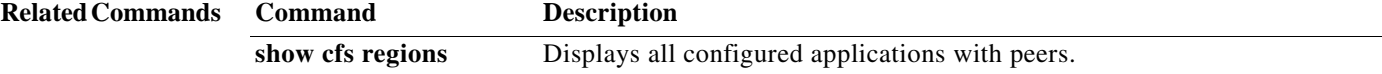

## **cfs staggered-merge**

To enable Cisco Fabric Series (CFS) to merge the data from multiple Virtual SANs (VSANs), use the **cfs staggered-merge** command. To disable this feature, use the **no** form of this command.

**cfs staggered-merge enable**

**no cfs staggered-merge enable**

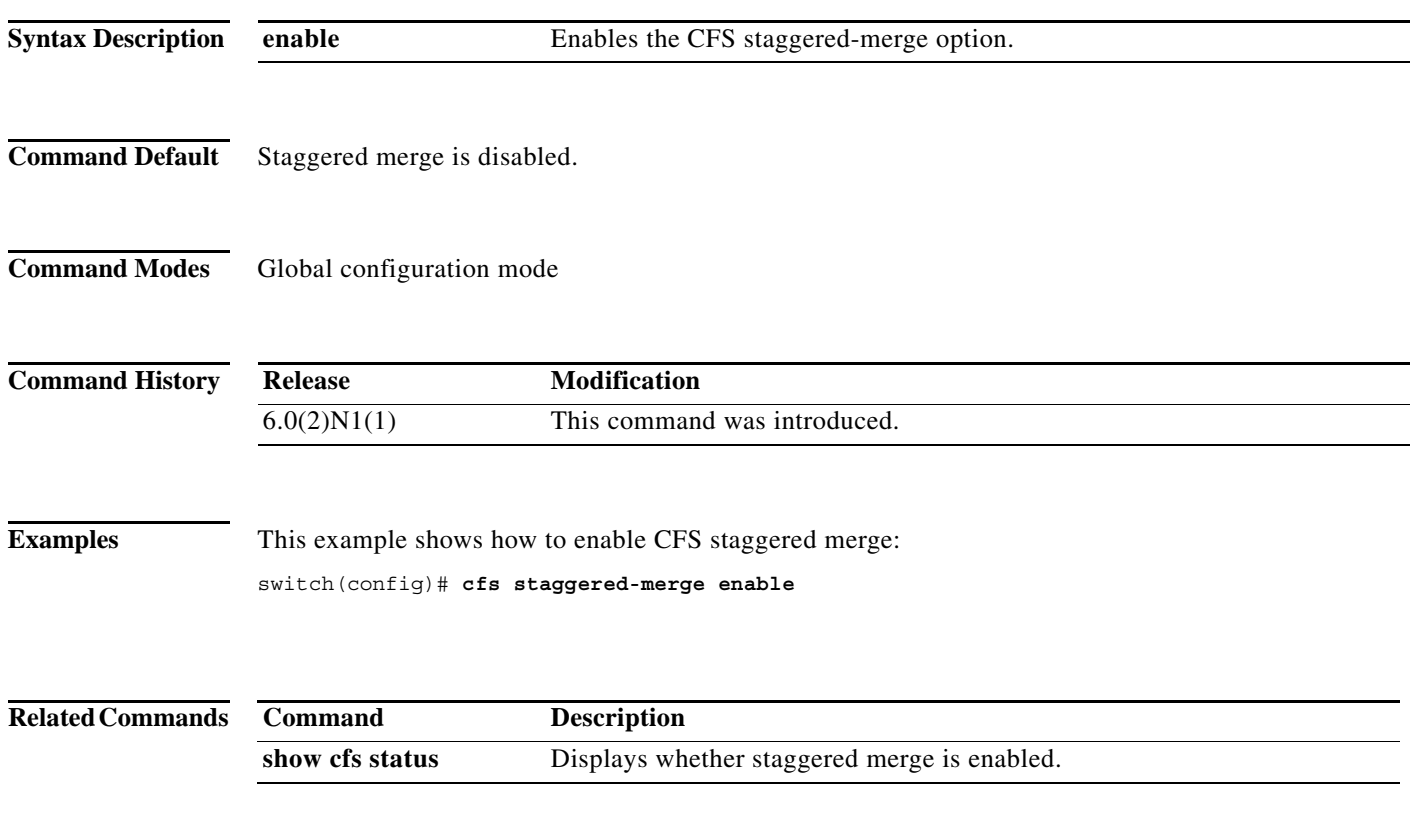

## **channel mode active (SAN PortChannel)**

To configure a SAN port channel interface as an active channel port, use the **channel mode active** command. To revert to the default settings, use the **no** form of this command.

**channel mode active**

**no channel mode** [**active**]

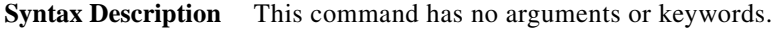

**Command Default** None

**Command Modes** SAN port channel configuration mode

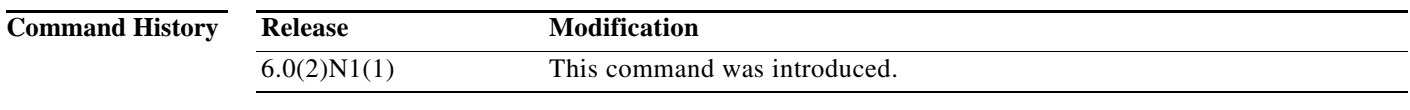

**Usage Guidelines** This command does not require a license.

**Examples** This example shows how to configure a SAN port channel interface 3 as an active channel:

```
switch# configure terminal
switch(config)# interface san-port-channel 3
switch(config-if)# channel mode active
switch(config-if)#
```
This example shows how to revert a SAN port channel interface to the default setting:

```
switch# configure terminal
switch(config)# interface san-port-channel 3
switch(config-if)# no channel mode
switch(config-if)#
```
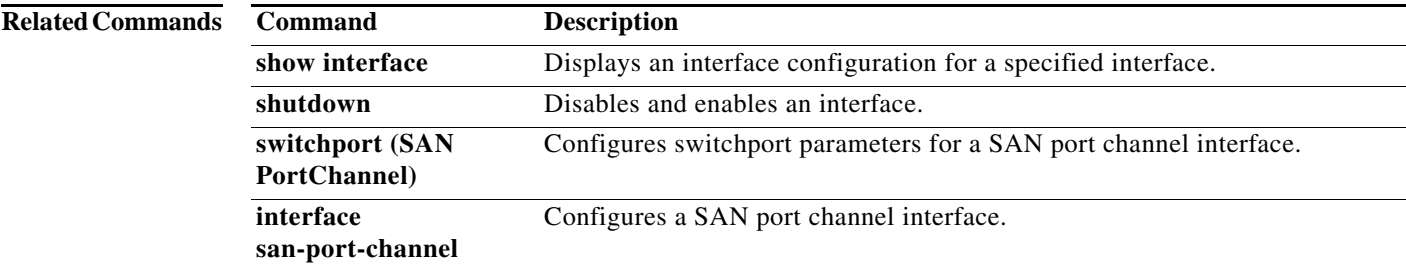

## **clear device-alias**

To clear device alias information, use the **clear device-alias** command.

**clear device-alias** {**database** | **session** | **statistics**}

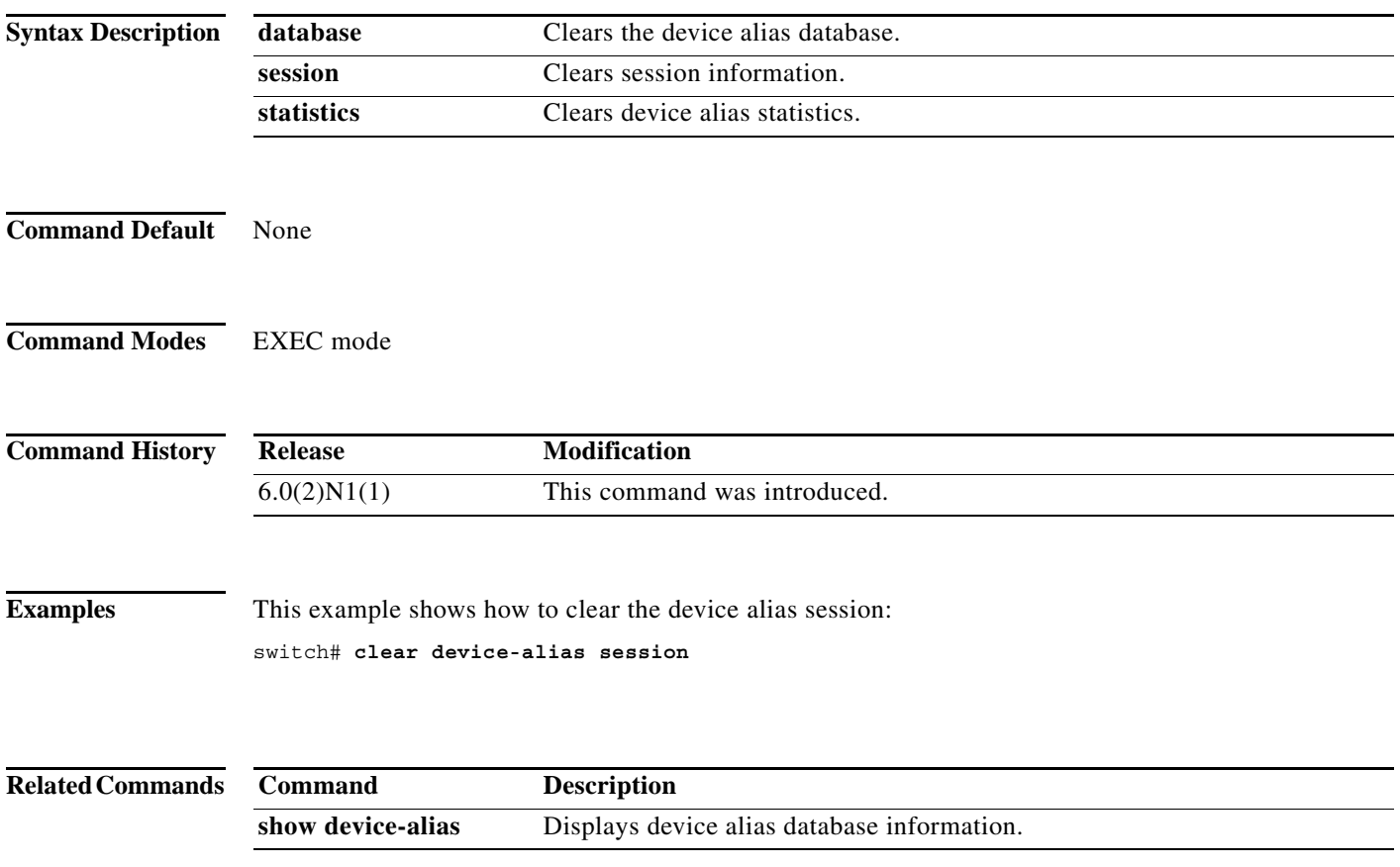

×

# **clear fcdomain**

To clear the entire list of configured hosts, use the **clear fcdomain** command.

**clear fcdomain session vsan** *vsan-id*

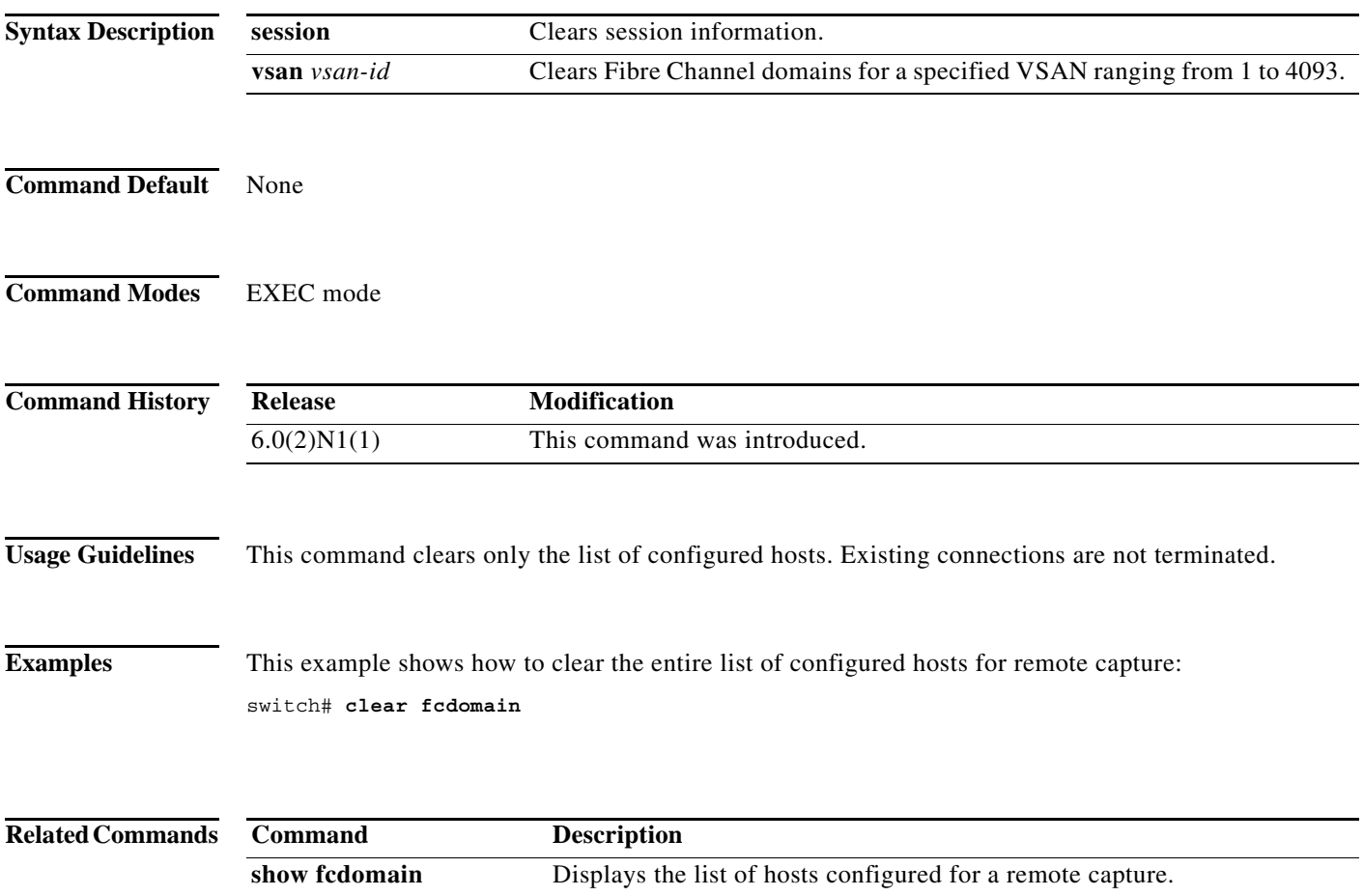

# **clear fcflow stats**

To clear Fibre Channel flow statistics, use the **clear fcflow stats** command.

**clear fcflow stats** [**aggregated**] **index** *flow-index*

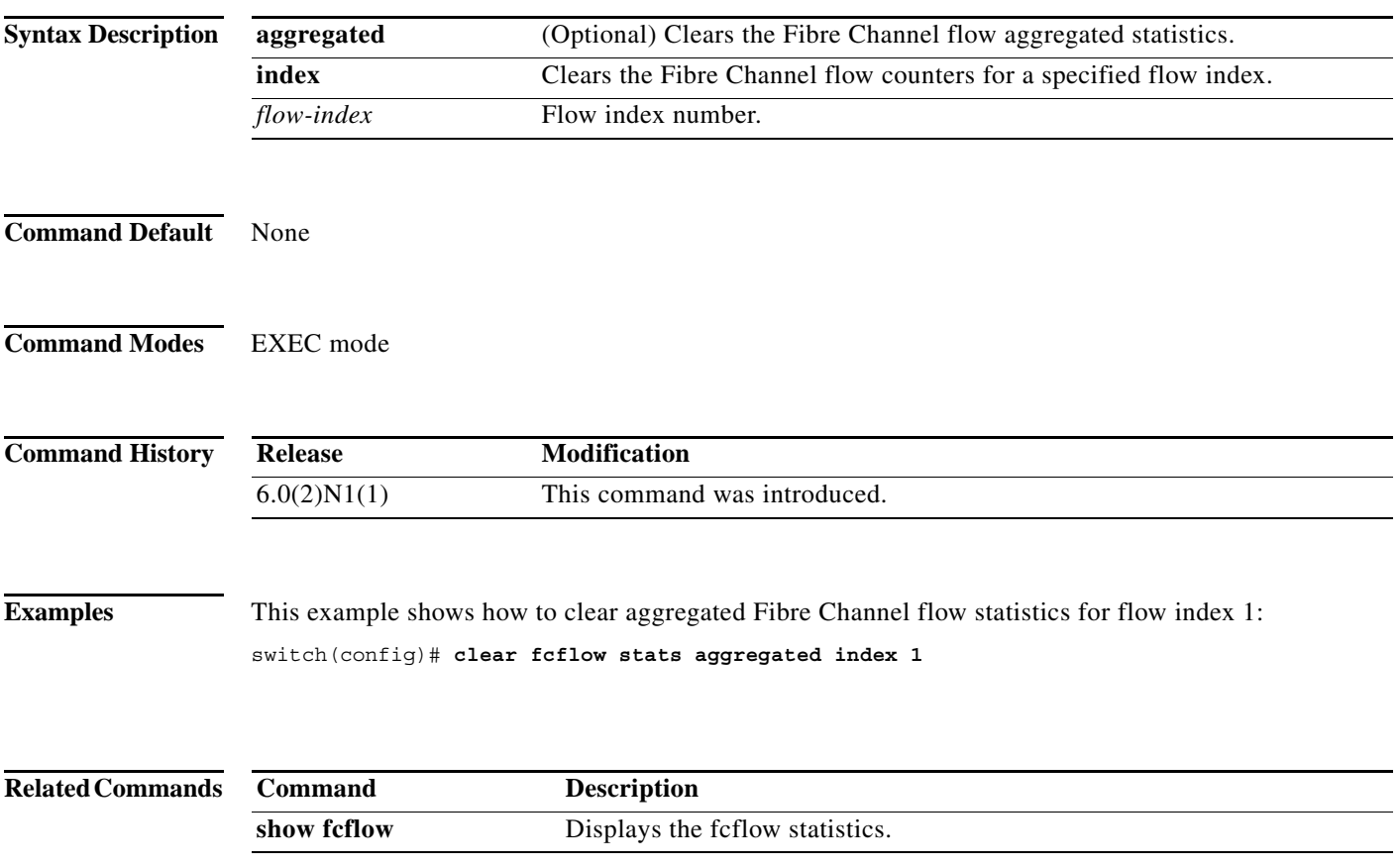

a l

## **clear fcns statistics**

To clear the name server statistics, use the **clear fcns statistics** command.

**clear fcns statistics vsan** *vsan-id*

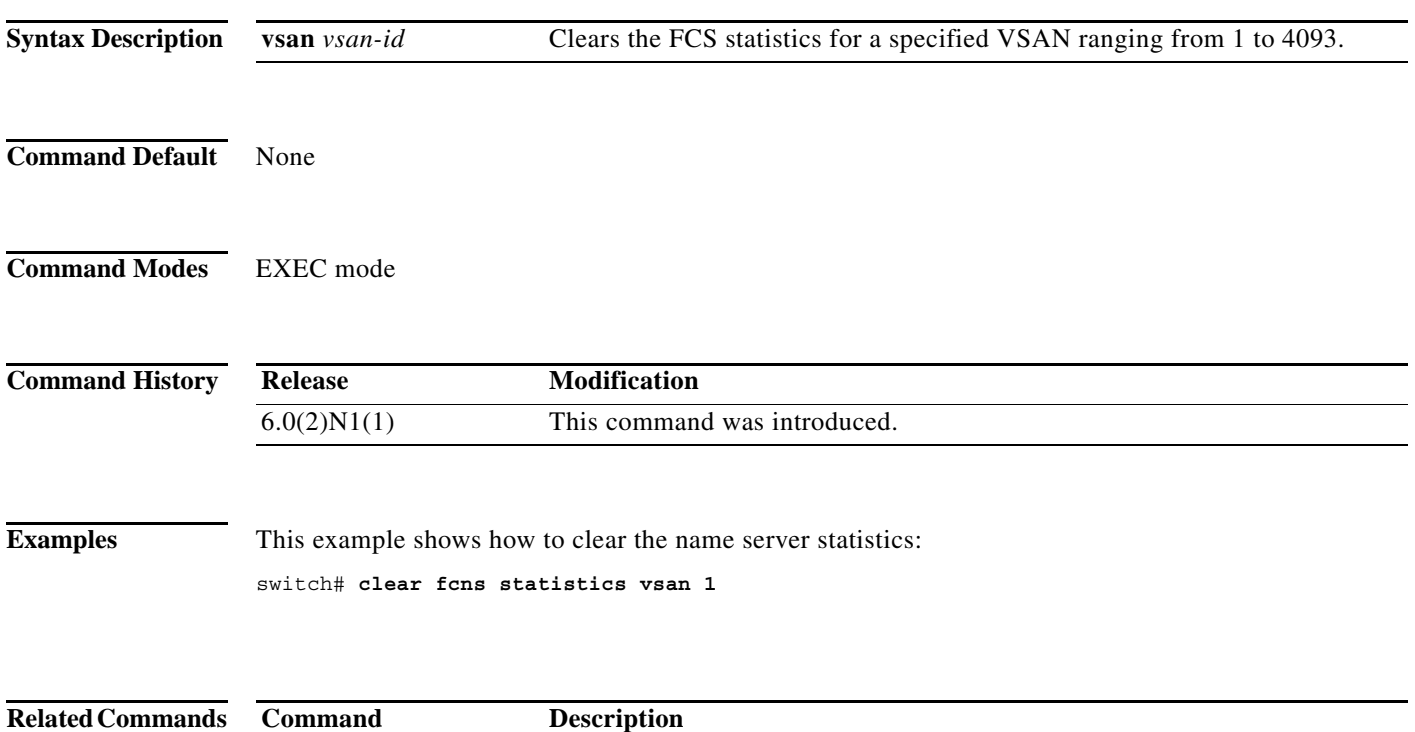

**show fcns statistics** Displays the name server statistics.

## **clear fcsm log**

To clear the Fibre Channel Signal Modeling (FCSM) log, use the **clear fcsm log** command.

**clear fcsm log**

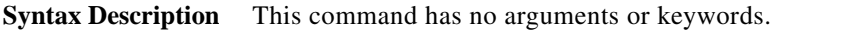

- **Command Default** None
- **Command Modes** EXEC mode

**Command History Release Modification** 6.0(2)N1(1) This command was introduced.

**Examples** This example shows how to clear the FSCM log: switch# **clear fcsm log**

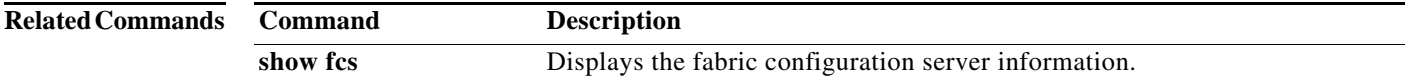

## **clear fcs statistics**

To clear the fabric configuration server statistics, use the **clear fcs statistics** command.

**clear fcs statistics vsan** *vsan-id*

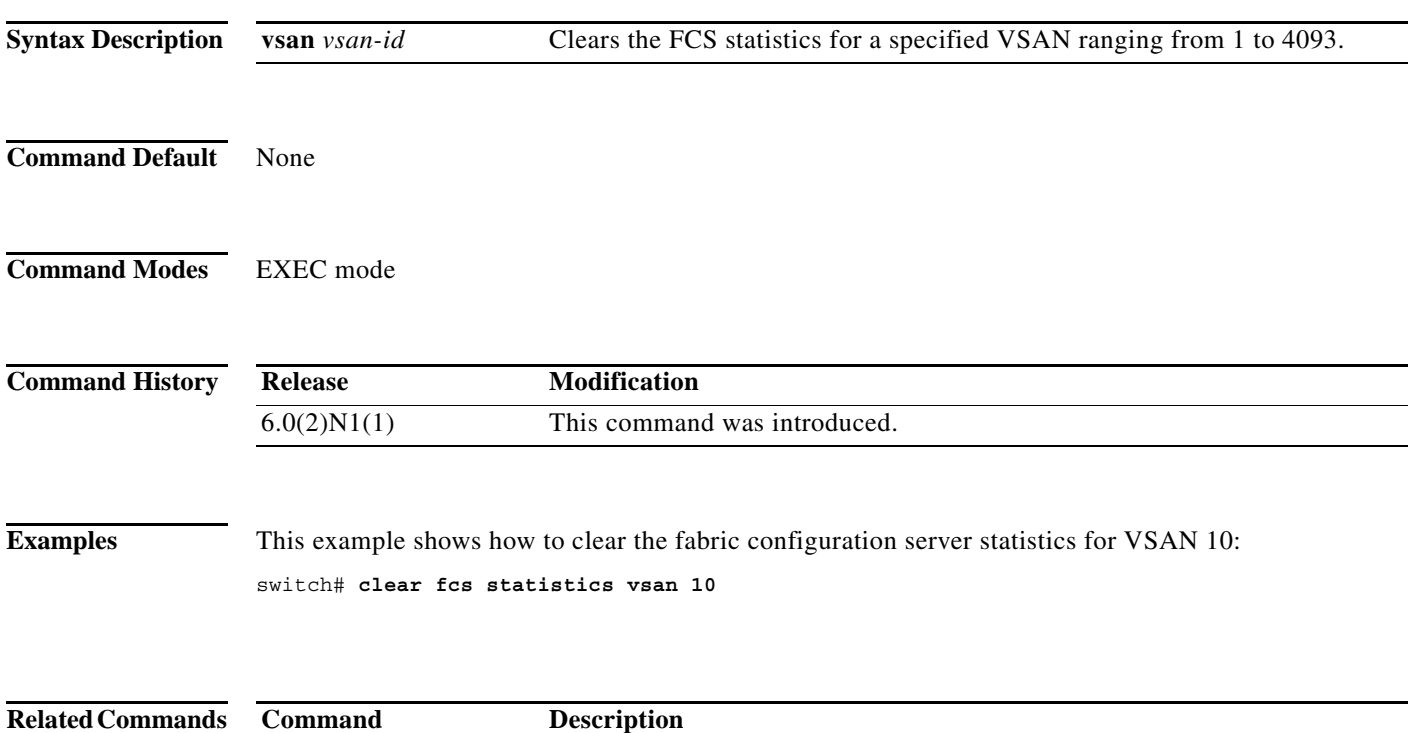

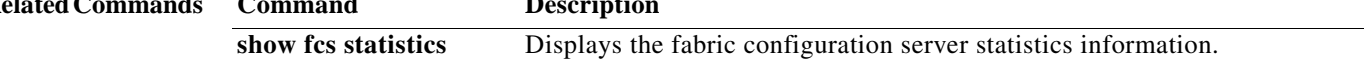

### **clear fctimer session**

To clear fctimer Cisco Fabric Services (CFS) session configuration and locks, use the **clear fctimer session** command.

#### **clear fctimer session**

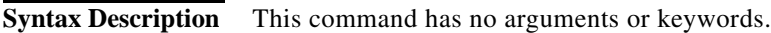

**Command Default** None

**Command Modes** EXEC mode

**Command History Release Modification** 6.0(2)N1(1) This command was introduced.

**Examples** This example shows how to clear an fctimer session: switch# **clear fctimer session**

```
Related Commands
               Command Description
               show fctimer Displays fctimer information.
```
## **clear fspf counters**

To clear the Fabric Shortest Path First (FSPF) statistics, use the **clear fspf counters** command.

**clear fspf counters vsan** *vsan-id* [**interface** *type*]

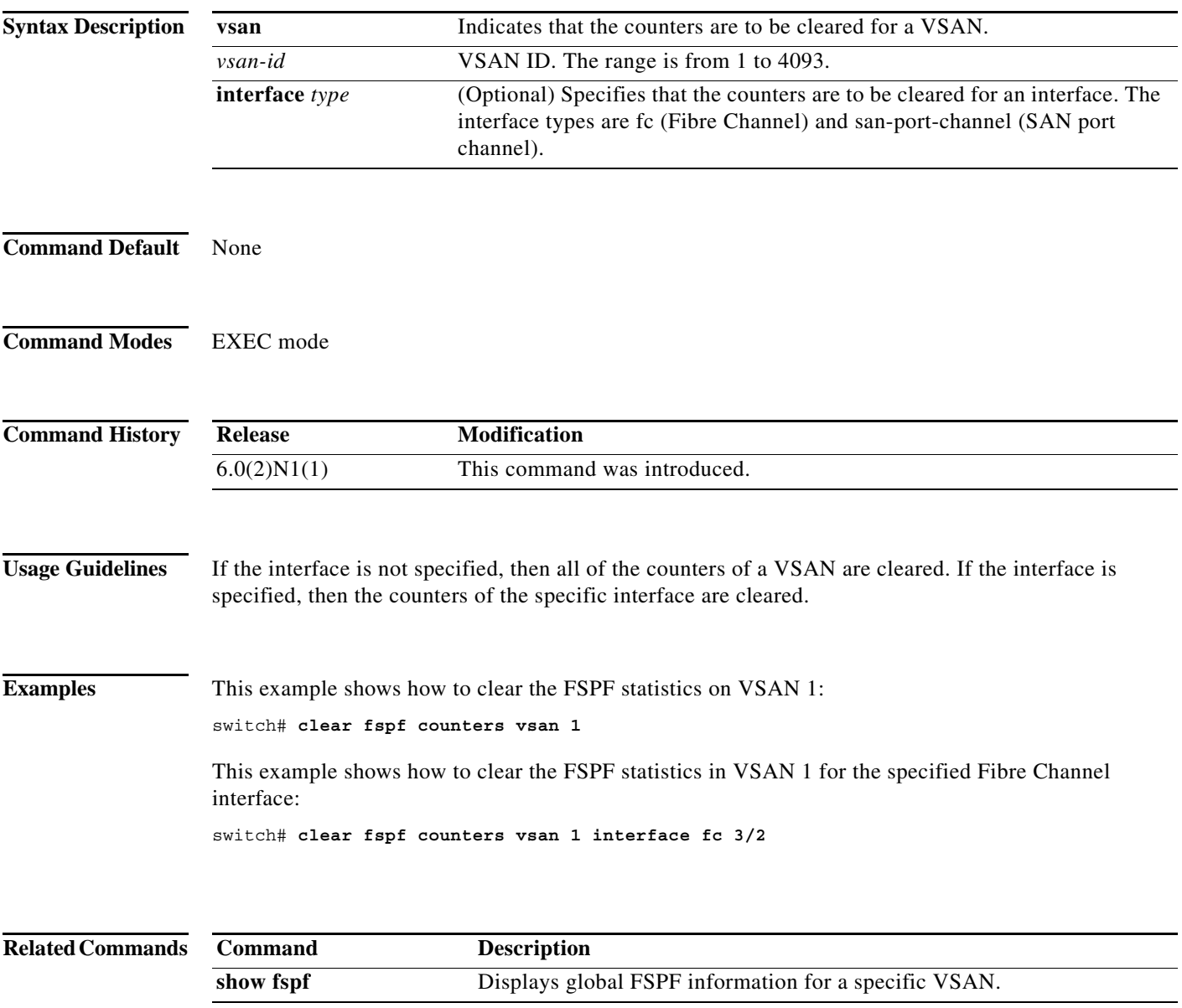

## **clear fc-port-security**

To clear the port security information on the switch, use the **clear fc-port-security** command.

**clear fc-port-security** {**database auto-learn** {**interface fc** *slot*/*port* | **san-port-channel** *port*} | **session** | **statistics**} **vsan** *vsan-id*

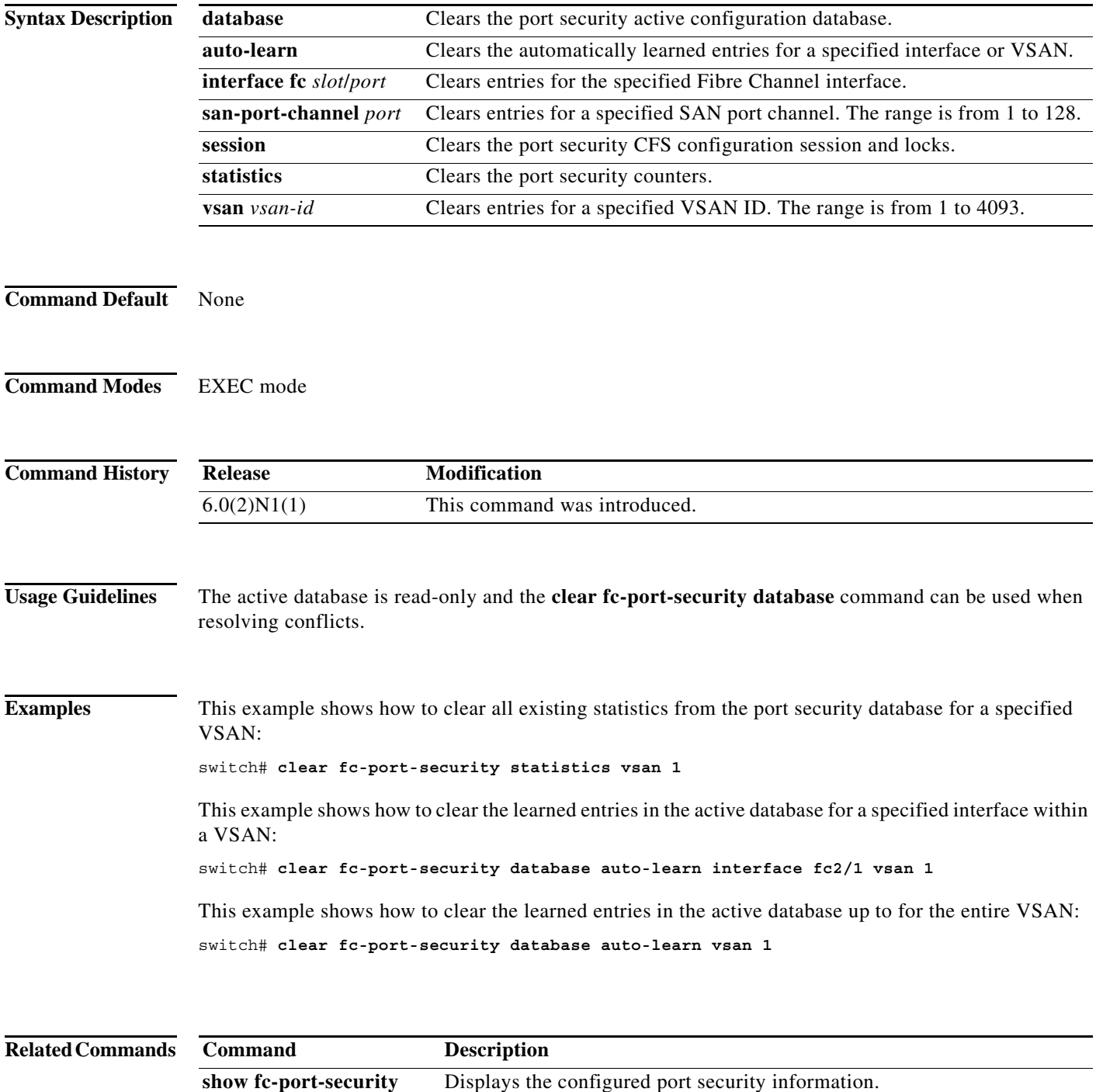

# **clear rlir**

To clear Registered Link Incident Report (RLIR) information, use the **clear rlir** command.

**clear rlir** {**history** | **recent** {**interface fc** *slot*/*port* | **portnumber** *port*} | **statistics vsan** *vsan-id*}

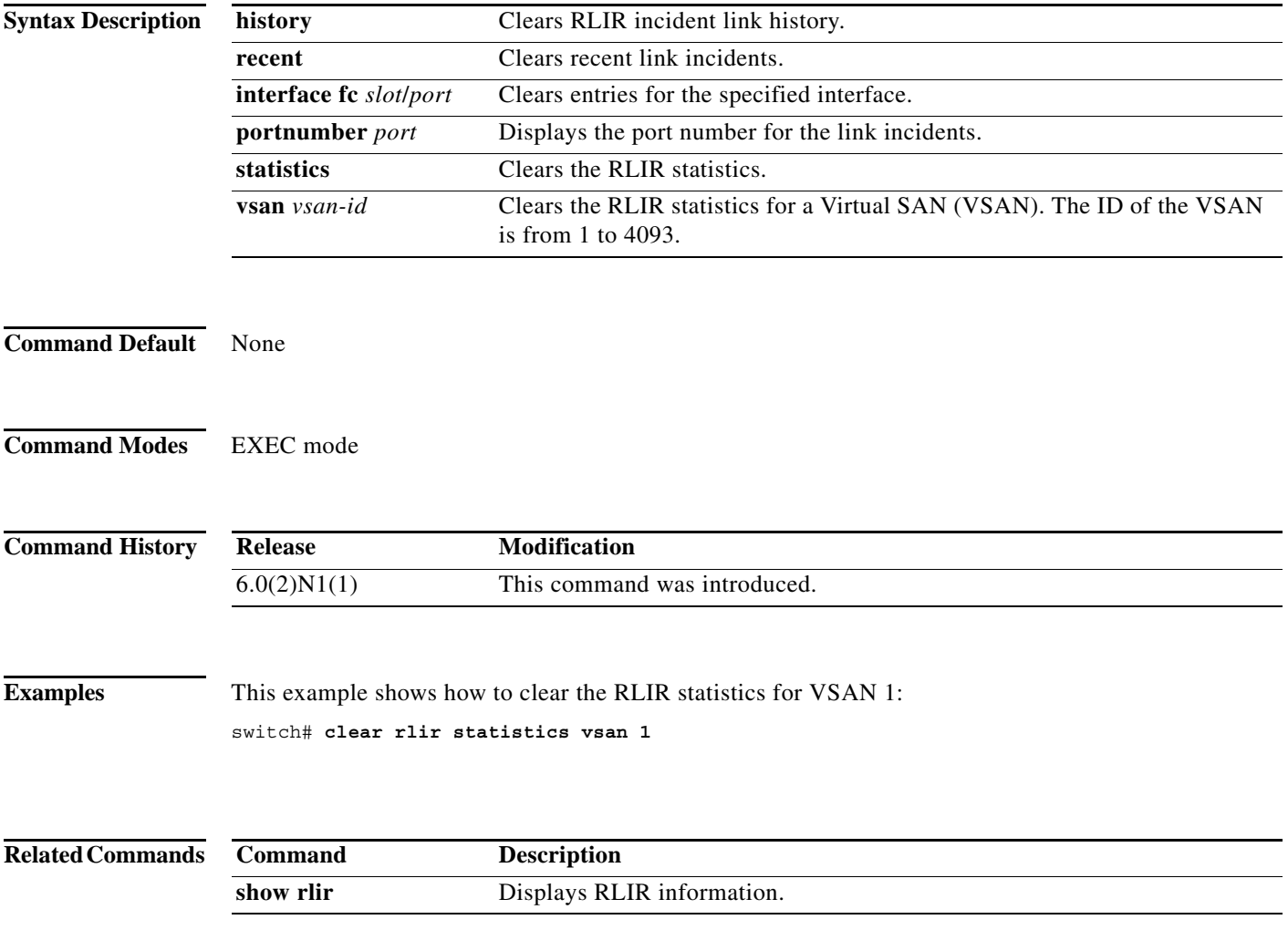

## **clear rscn session**

To clear a Registered State Change Notification (RSCN) session for a specified Virtual SAN (VSAN), use the **clear rscn session** command.

**clear rscn session vsan** *vsan-id*

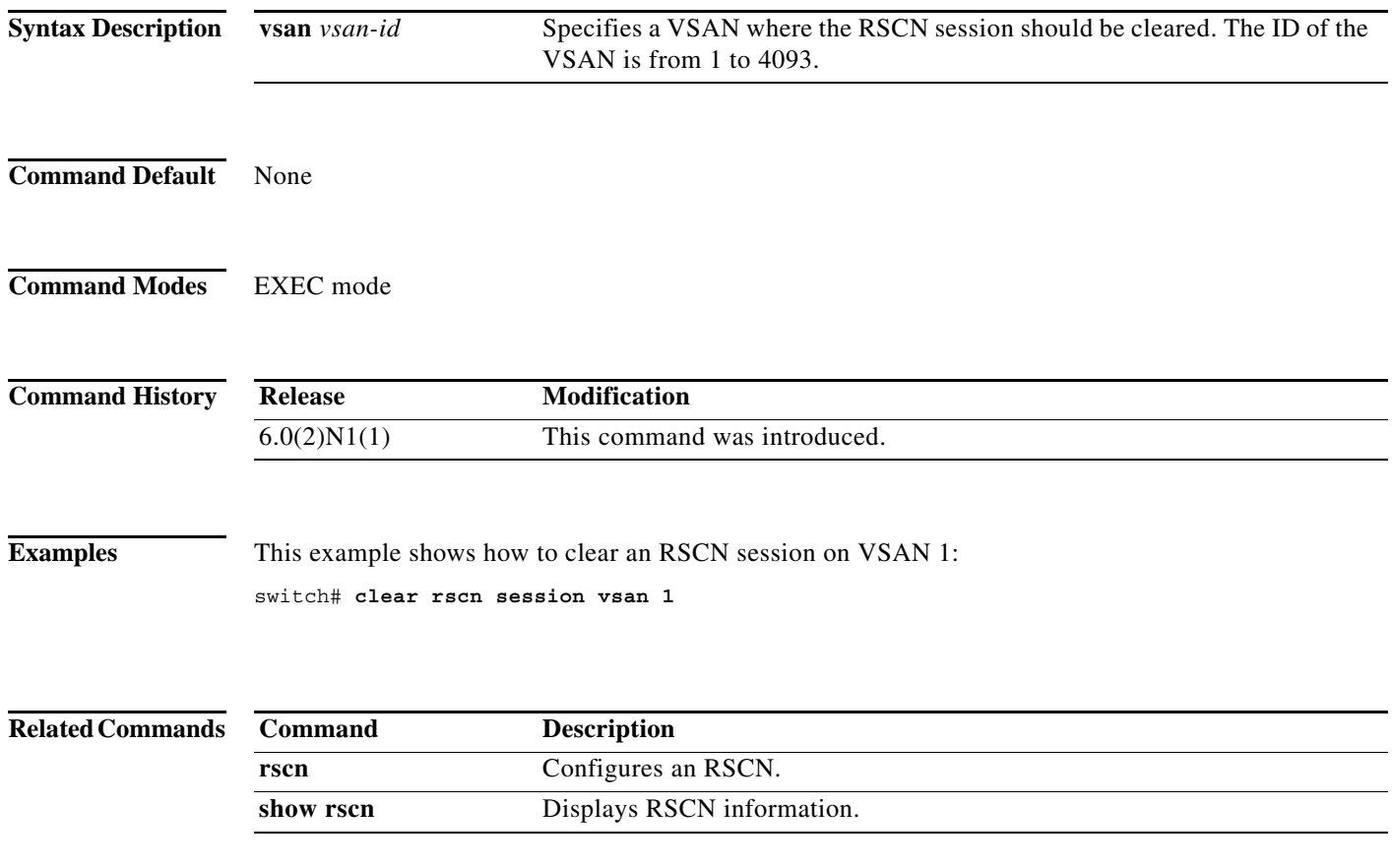

## **clear rscn statistics**

To clear the registered state change notification statistics for a specified Virtual SAN (VSAN), use the **clear rscn statistics** command.

**clear rscn statistics vsan** *vsan-id*

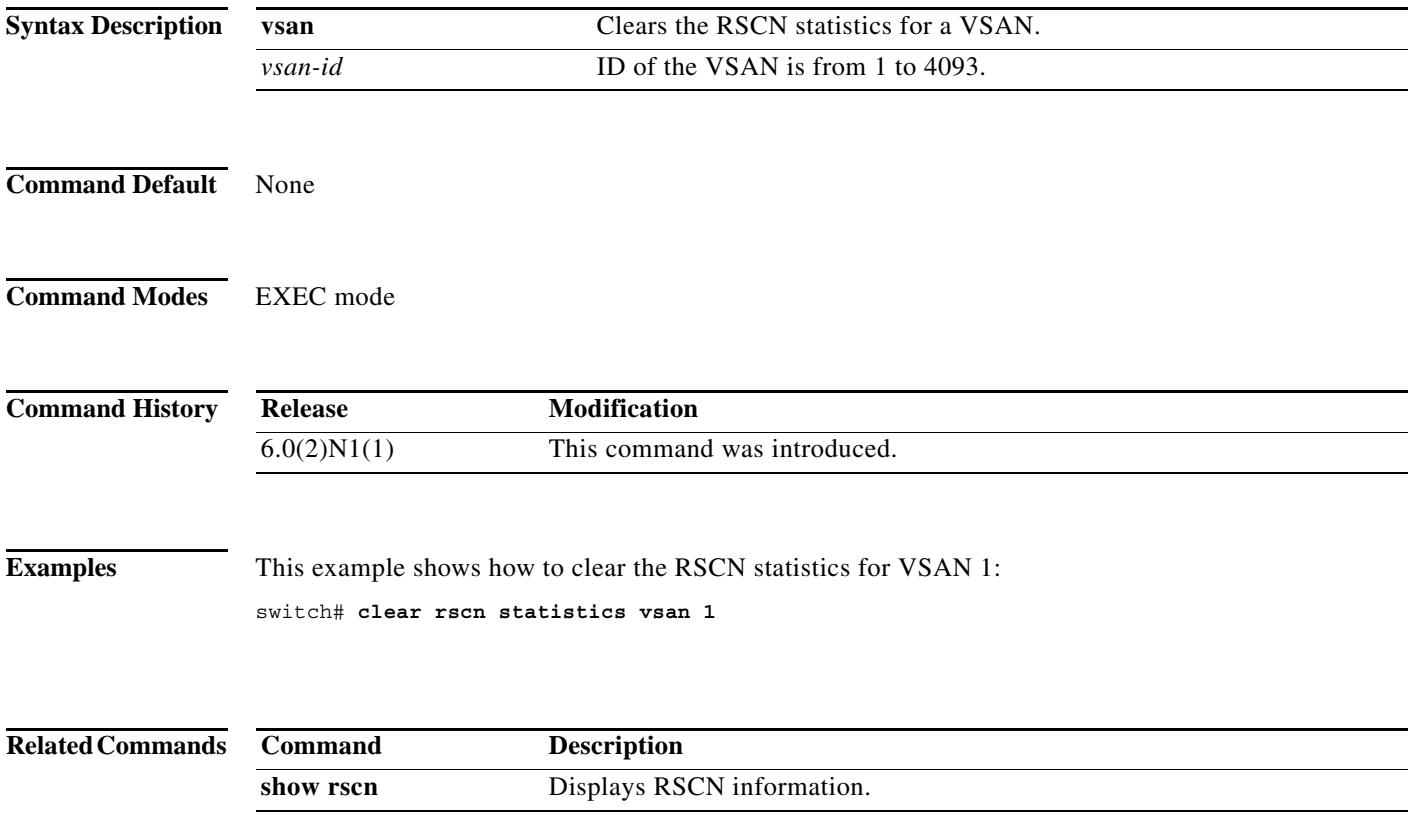

a l

### **clear zone**

To clear all configured information in the zone server for a specified Virtual SAN (VSAN), use the **clear zone** command.

**clear zone** {**database** | **lock** | **statistics**} **vsan** *vsan-id*

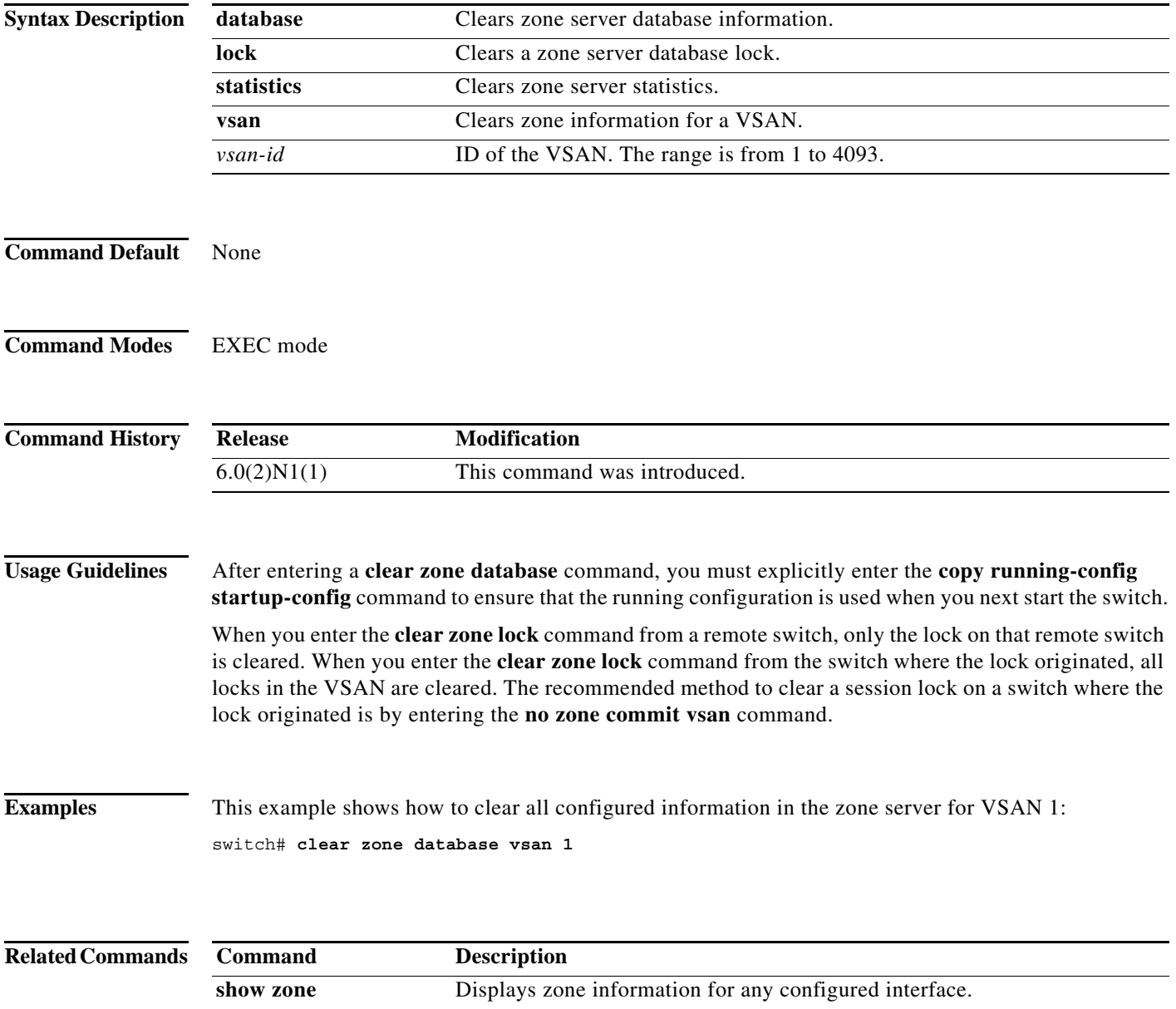

٠